## Çapraz Hareket Kuralları

Kurum içi organizasyonel birimler arası ve kurumlar arası hareketlerde çapraz hareket sistem tarafından otomatik olarak oluşturulmaktadır. Yapılan harekete bağlı olan çapraz hareketler bağlı kurumun altında bulunan ve birer tüzel kişilik olan işyerleri ya da genel birimler arasında olabileceği gibi, işyerleri ve bağlı kurumlar arasında da olabilir.

Sisteme bir kayıt eklendiğinde nasıl bir çapraz hareket oluşturulmak isteniyorsa Çapraz Hareket Kuralları ile belirlenir. Çapraz hareket kuralları Sistem Ayarları program bölümünde Tanımlar Ticari Sistem Altında yer alır.

Yeni bir kural eklenmek istenildiğinde Ekle seçeneği kullanılır.

Çapraz hareket kurallarında Ekle menüsü; Sipariş, İrsaliye, Fatura, Çek/Senet, Banka Fişi ve Cari Hesap Fişi seçeneklerini içerir.

Çapraz hareket kuralları ekranından kaydedilen bilgiler şunlardır:

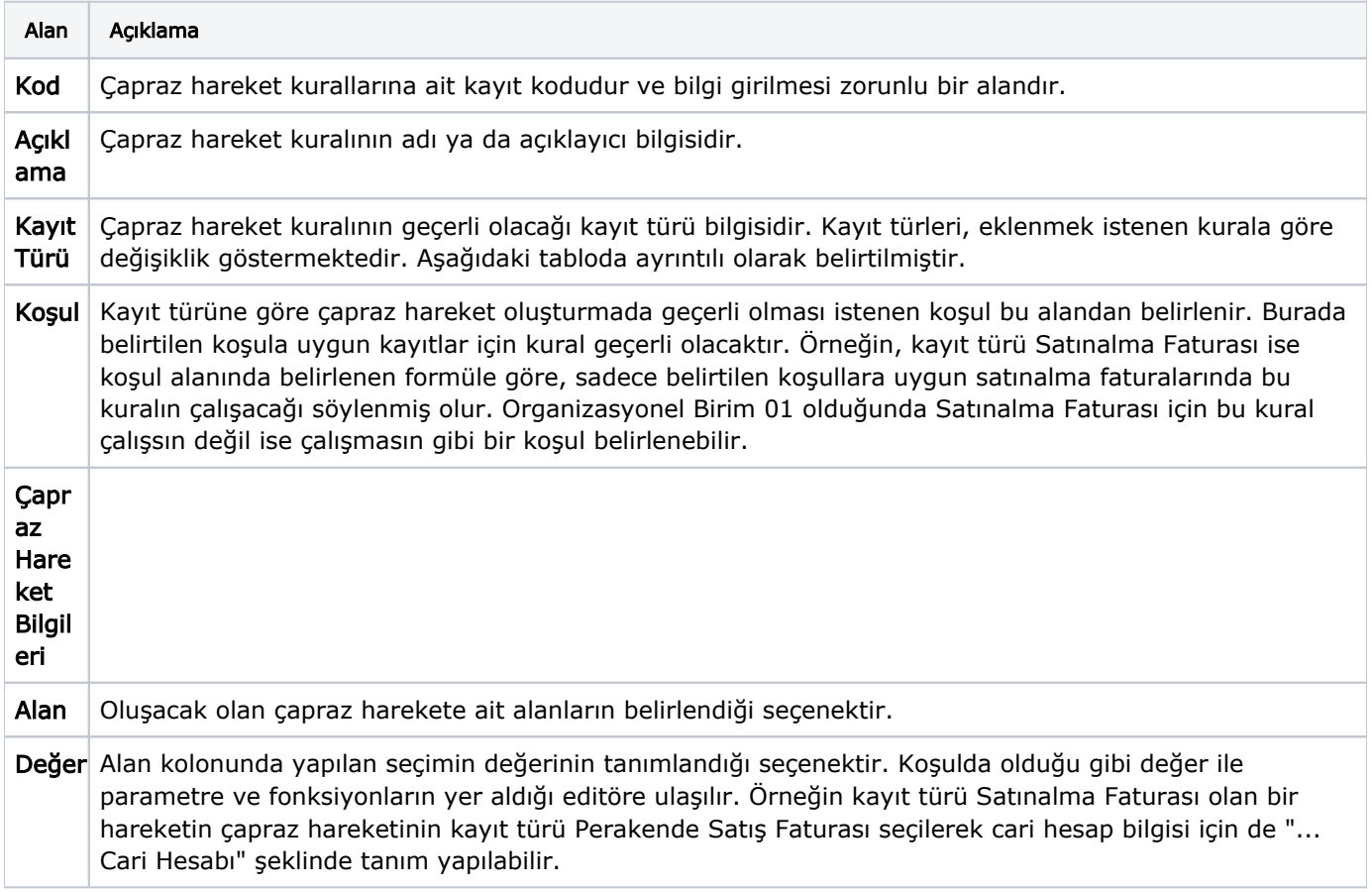

Ekle ile Çapraz Hareket Kuralı belirlenmek istenen seçeneğe göre kayıt türü ve çapraz hareket türü alanı değişiklik göstermektedir.

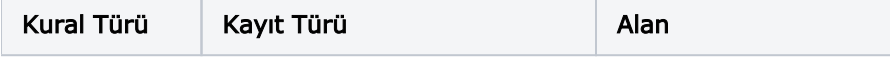

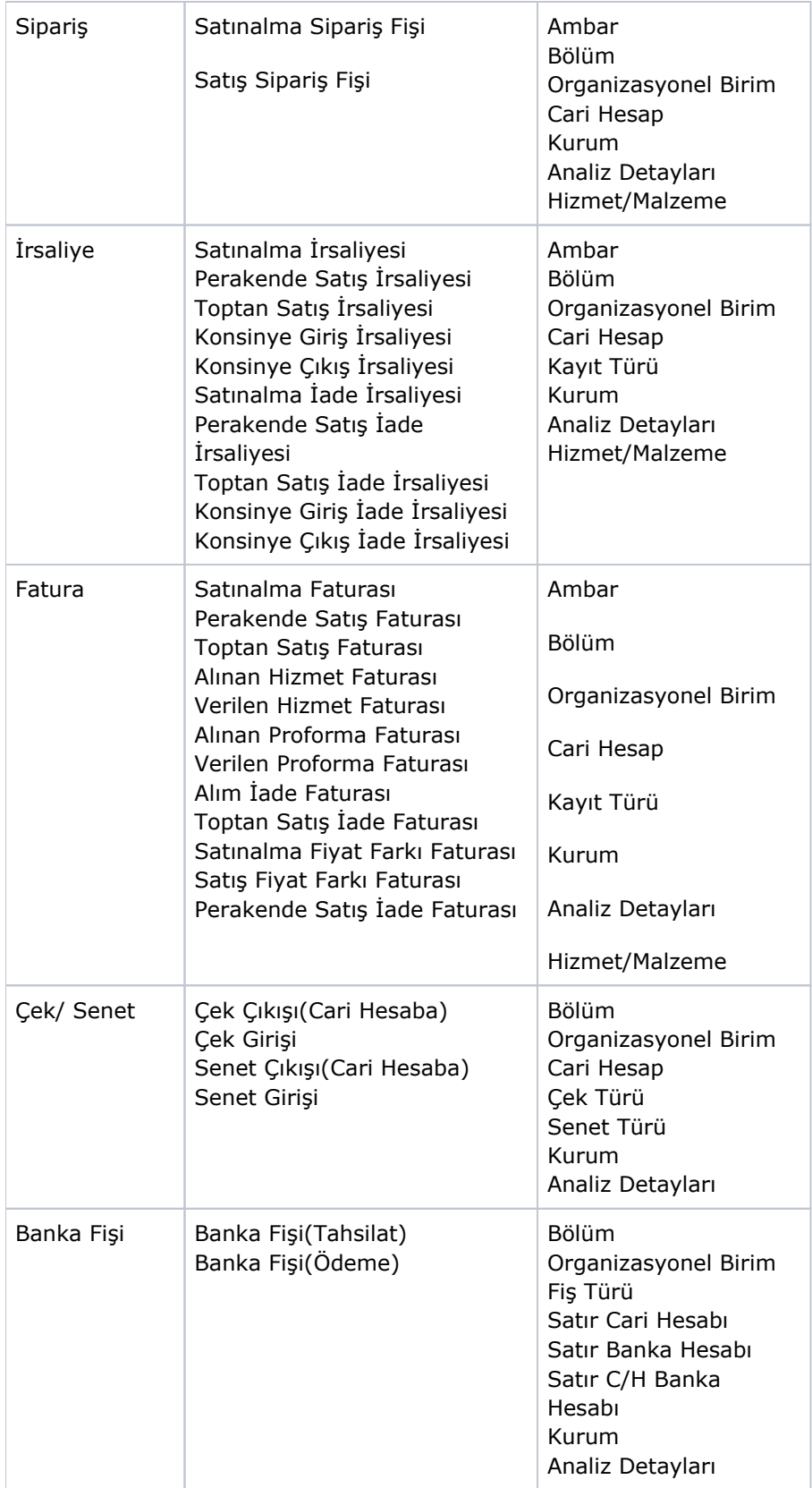

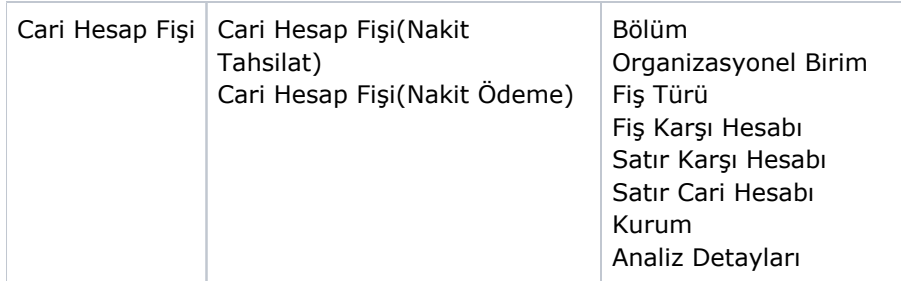

Bir hareket eklendiğinde çapraz hareket oluşturulup oluşturulmayacağı ve hangi işlemler için oluşturulacağı, Sistem Ayarları program bölümünde Öndeğerler ve Parametreler menüsü altında yer alan Ticari Sistem Parametreleri seçeneği ile belirlenir. Burada seçilen işlemler için çapraz hareket oluşturulur ve bu hareket oluşturulurken tanımlı kurallar dikkate alınır.

Sistemde çapraz hareket ile oluşturulan kayıtlar için, ilgili kaydın listesinde bulunan "Çapraz Hareket" alanı otomatik olarak işaretli gelir. Böylelikle Satınalma/Satış Siparişi, İrsaliye ve Fatura listeleri ile Çek/Senet, Cari Hesap Fişleri ve Banka Fişleri listelerinde, çapraz olarak oluşan hareketler , Çapraz Hareket işaretiyle kolayca izlenir.

Satınalma/Satış Siparişi, İrsaliye ve Fatura listeleri ile Çek/Senet, Cari Hesap Fişleri ve Banka Fişleri listelerinden ana kayıt silinmek istenirse, otomatik olarak çapraz hareket kaydı da silinir. Yine ilgili listelerden çapraz hareket silinmek istenirse, program tarafından "Ana Kaydı Silmek İstiyor Musunuz?" uyarısı alınır; Tamam denirse çapraz hareketin oluşturulduğu ana kayıt da silinir, Vazgeç denirse çapraz hareket kaydı silinir ancak ana kayıt silinmez. Satınalma/Satış Siparişi, İrsaliye ve Fatura listeleri ile Çek/Senet, Cari Hesap Fişleri ve Banka Fişleri listelerinde Bilgiler menüsünde bulunan Kaynak Çapraz Hareket seçeneği ile çapraz hareket ile oluşturulan fiş kaydına ait kaynak fişine ulaşılır.

## Çapraz Hareket Kuralı Örnek 1

1.Satınalma ve satış faturalarını içeren ilgili örnekte öncelikle Sistem Ayarları Öndeğer ve Parametreler Ticari Sistem [Satınalma v](https://docs.logo.com.tr/pages/viewpage.action?pageId=24761316)[e Satış Parametreleri](https://docs.logo.com.tr/pages/viewpage.action?pageId=24761317) Genel başlığı altında yer alan Satınalma/Satış Çapraz hareketleri tanımlı olmalıdır.

2.Fatura seçeneği ile Çapraz Hareketi Kuralı tanımlanmalıdır.

2.1.Kayıt türü Satınalma Faturası koşulumuz ise faturada belirtilen Organizasyonel Birim Kodunun "01.01" olması olsun.

2.2.Oluşacak olan çapraz hareket alanları ve değerlerinde ise; Kayıt Türü "Toptan Satış Faturası", Organizasyonel Birimi "02" ve Ambar kodu ise "02.01" olsun.

3.Bu kural tanımına göre "01.01" numaralı Organizasyonel Birimde bir satınalma faturası kaydı oluştuğunda "02" numaralı Organizasyonel Birim ve "02.01" numaralı Ambar bilgileriyle bir Toptan Satış Faturası oluşmalıdır.

## Çapraz Hareket Kuralı Örnek 2

1.Banka tahsilat ve ödeme fişlerini içeren ilgili örnekte öncelikle Sistem Ayarları Öndeğer ve Parametreler Ticari Sistem Finans Parametreleri Finans Hareketleri başlığı altında yer alan Finans Çapraz Hareketleri tanımlı olmalıdır.

2.Banka Fişi seçeneği ile Çapraz Hareketi Kuralı tanımlanmalıdır.

2.1.Kayıt türü Banka Fişi(Tahsilat) koşulumuz ise tahsilat fişi kesilirken Organizasyonel Birim kodu "01.01" olduğunda ve Cari Hesap kodunun da "C1" olması olsun.

2.2.Oluşacak olan çapraz hareket alanları ve değerlerinde ise; Fiş Türü alanı sistemde ödeme fişi türü ile kayıtlı olan "BB03", Satır Cari Hesabı alanı ise tahsilat fişinde cari hesap "C2" ise ödeme fişi cari hesabı "C3"olsun yoksa "C1" olsun, Satır Banka Hesabı alanı tahsilat fişinde cari hesap "C2" ise banka hesabı "A1" olsun yoksa "A2" olsun ve ödeme fişinin Organizasyonel birimi de "03" olarak oluşsun şeklinde formüle edilsin.

2.3. Bu kural tanımına göre "01.01" numaralı Organizasyonel Birim için C1 kodlu cari hesaba fiş kesildiğinde oluşacak olan çapraz hareket "03" numaralı Organizasyonel Birim için "BB03"numaralı ödeme türündeki banka fişidir. Satır Cari Hesabı tahsilat fişinde "C2" olmadığı için cari hesap "C1" gelecektir. Aynı şekilde Satır Banka Hesabı, tahsilat fişinde cari hesap seçimi "C2" olmadığı için "A2" olarak gelecektir.